DOCUMENT RESUME

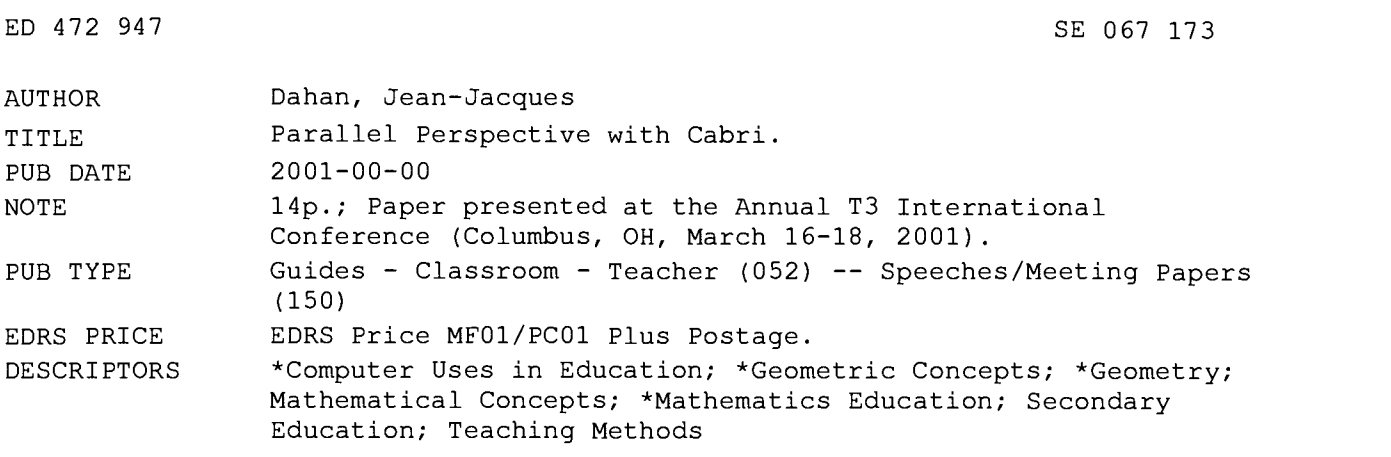

#### ABSTRACT

 $\sim$ 

This paper illustrates how to teach parallel perspective using Cabri software. Examples include how to move/present cubes, how to use symmetry to draw a star from triangles, how to modify tessellations, and how to present circles by Cabri software. (Author/KHR)

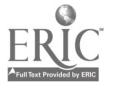

PERMISSION TO REPRODUCE AND DISSEMINATE THIS MATERIAL HAS BEEN GRANTED BY

<u>J. Baha</u>

TO THE EDUCATIONAL RESOURCES INFORMATION CENTER (ERIC)

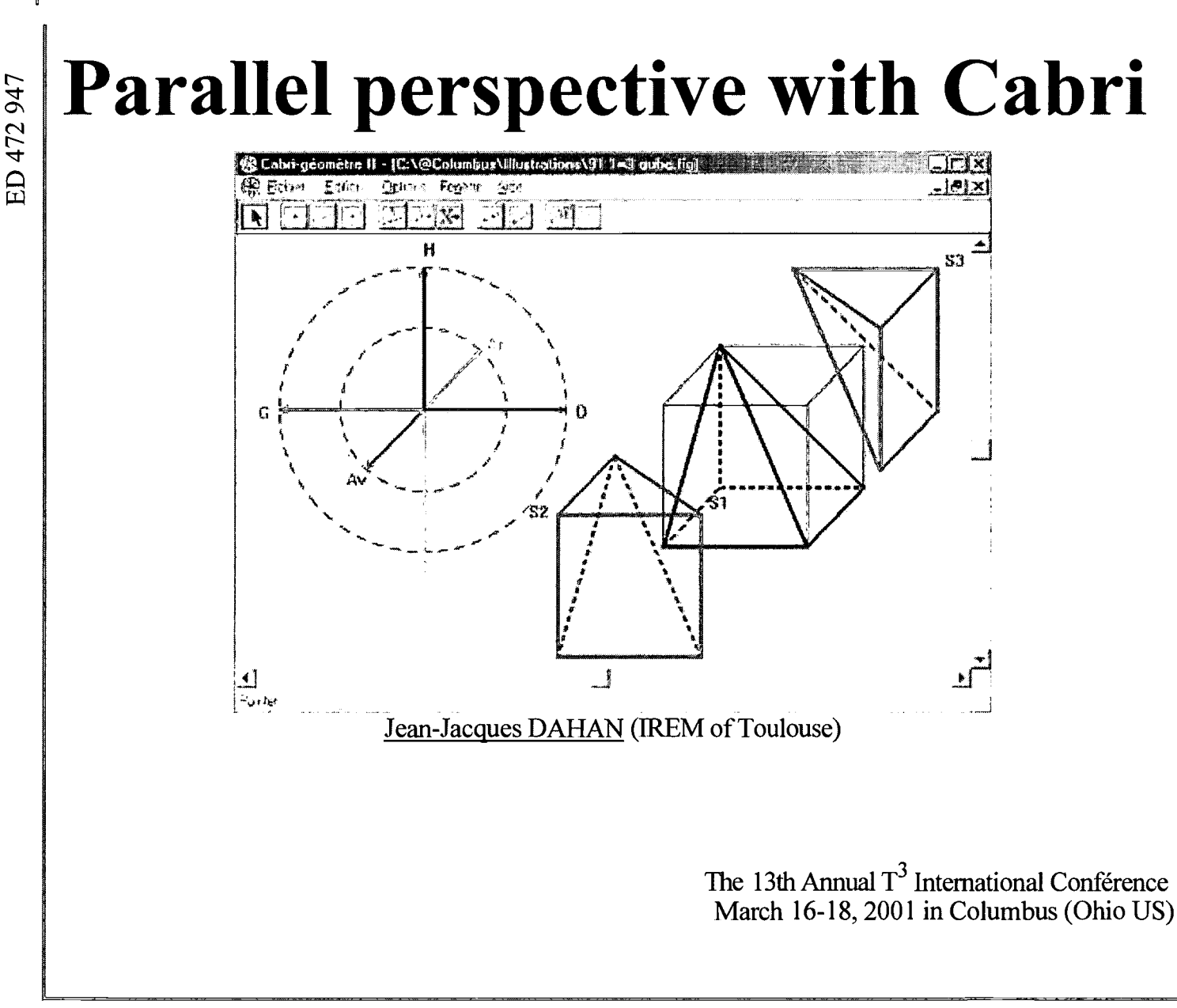

jjdahan@wanadoo.fr

# 1. Beginning with an animated perspective

 $\frac{1}{\frac{1}{\frac{1}{\frac{1}{\frac{1}{\frac{1}{\cdots}}}}}}$ 

The little farm in the prairy

EST COPY AVAILABLE

U.S. DEPARTMENT OF EDUCATION Office of Educational Research and Improvement

- EDUCATIONAL RESOURCES INFORMATION
- CENTER (ERIC)<br>This document has been reproduced as<br>t<del>receiv</del>ed from the person or organization<br>originating it.
- Minor changes have been made to

improve reproduction quality.

Points of view or opinions stated in this document do not necessarily represent official OERI position or policy.

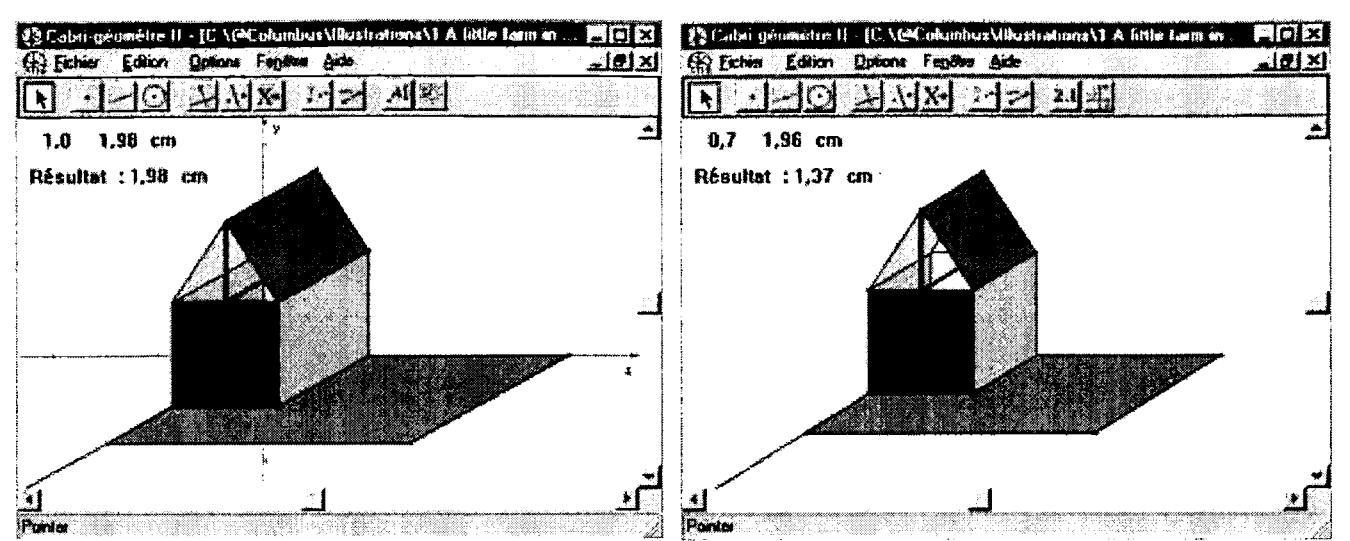

One can create this little farm with paper and pencil but one cannot modify instaneously the depth of the perspective by dragging a ray like here.

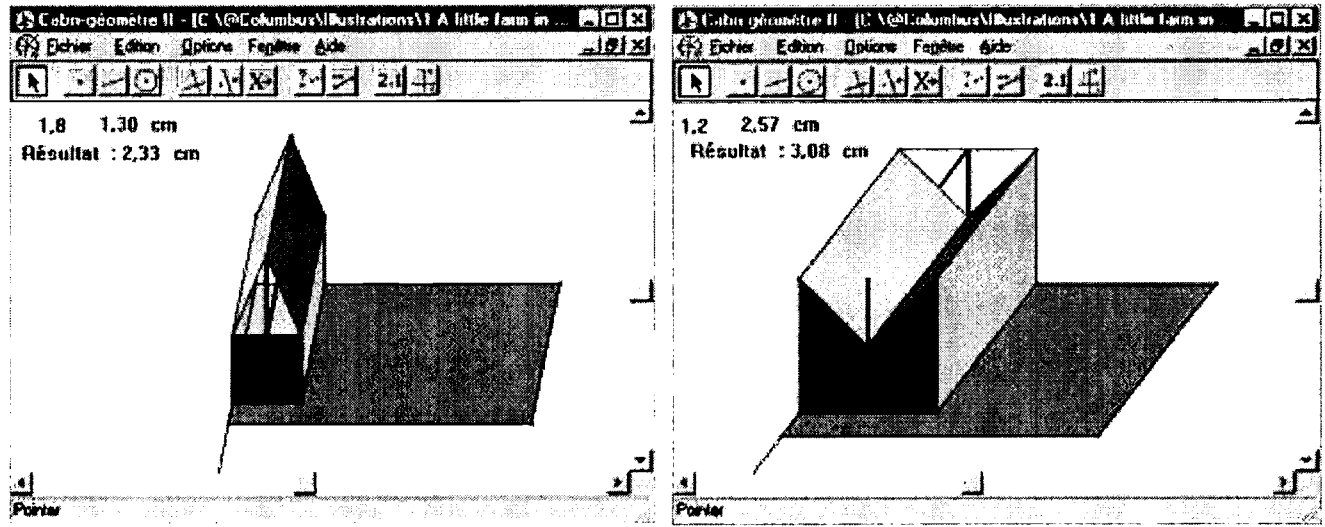

One can also modify the angle of vision (left picture). There is a problem with colours when one gets down the roof (right picture).

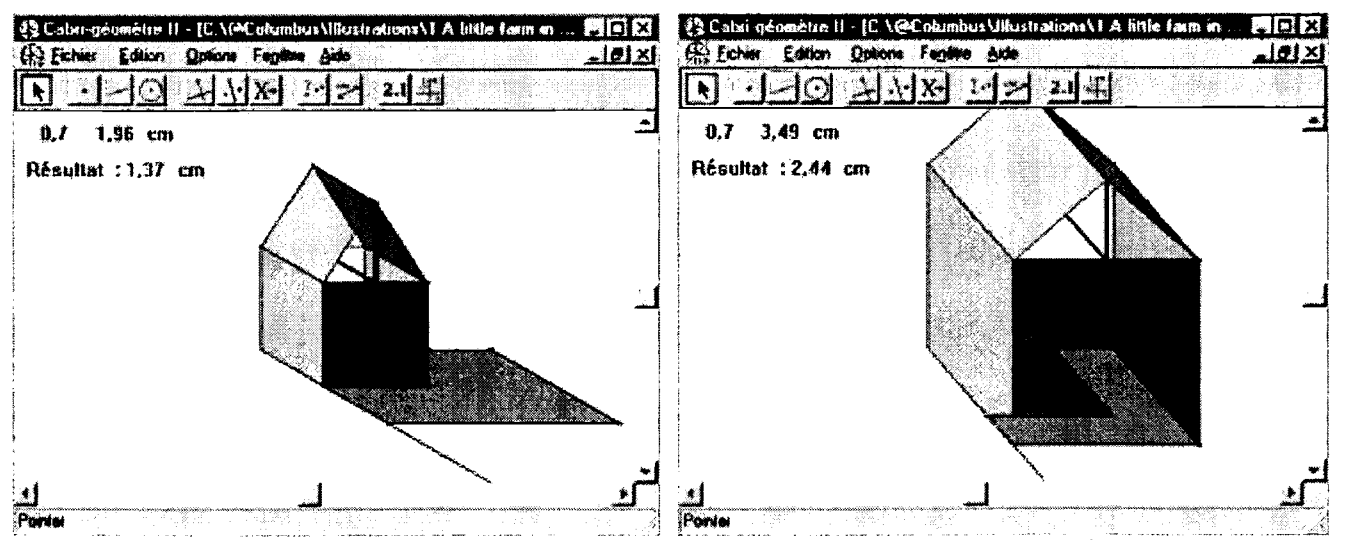

Problems are increasing by dragging other points and this plane picture that seemed to represent a little house with its green prairy in the space, now, gives us an odd impression.

3

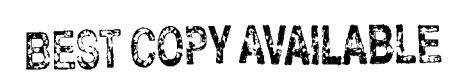

#### Do you want to experiment by yourself?

Click here

A moving cube

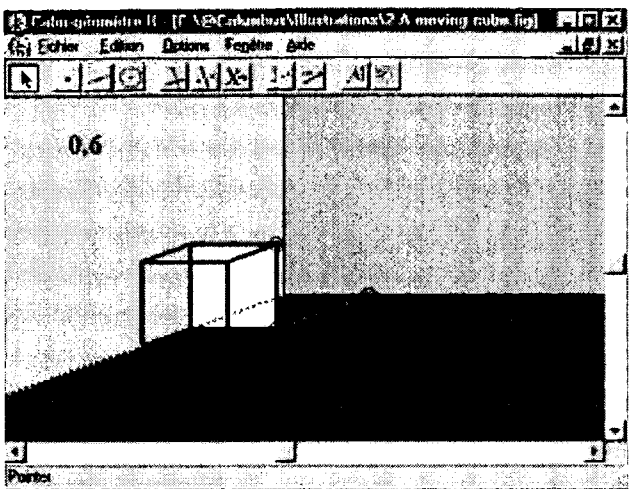

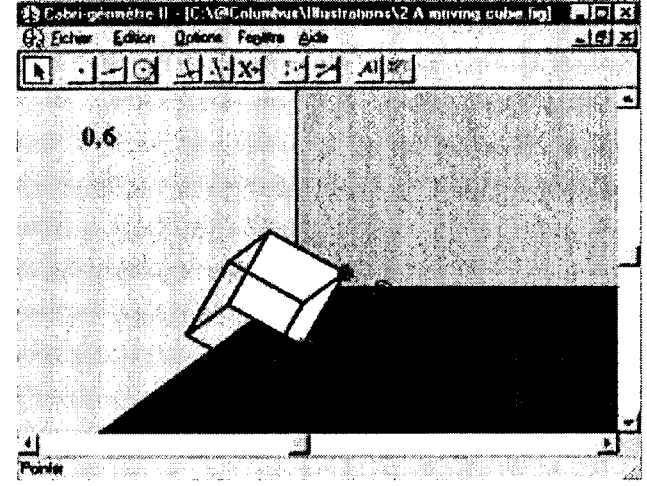

It is possible to rotate this cube around one of its edges.

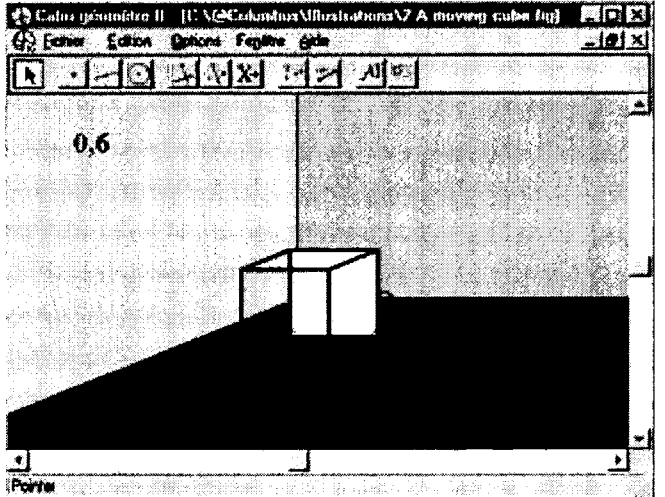

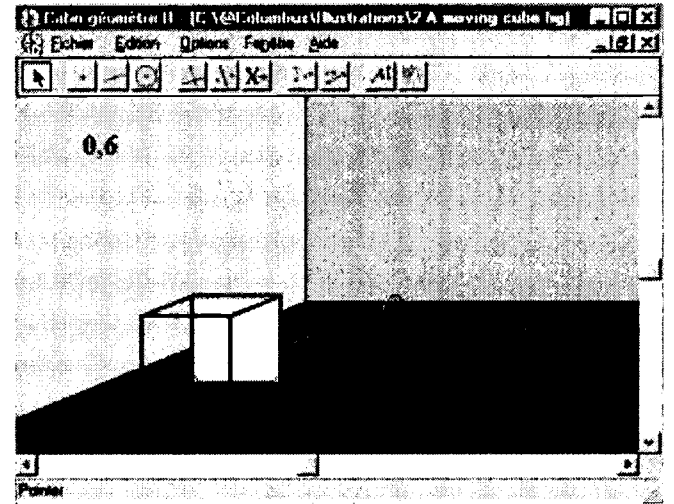

To drag it forward.

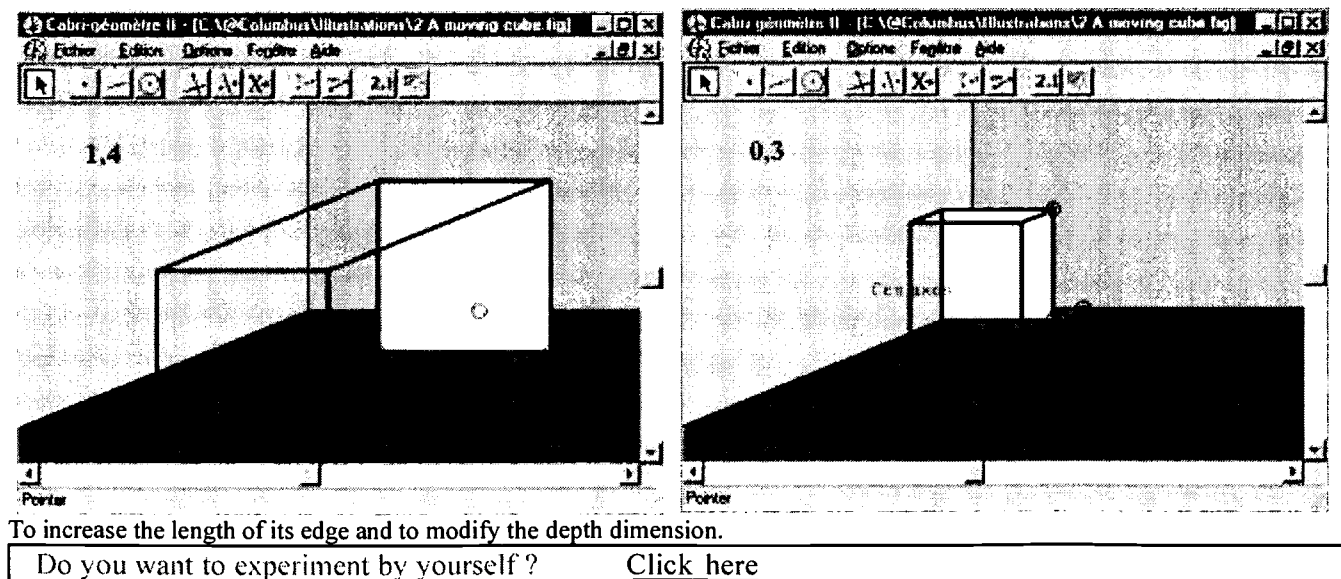

4

Do you want to experiment by yourself?

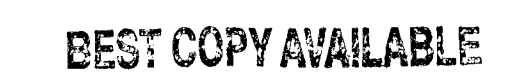

# 2. From plane to space

## Triangles for a star

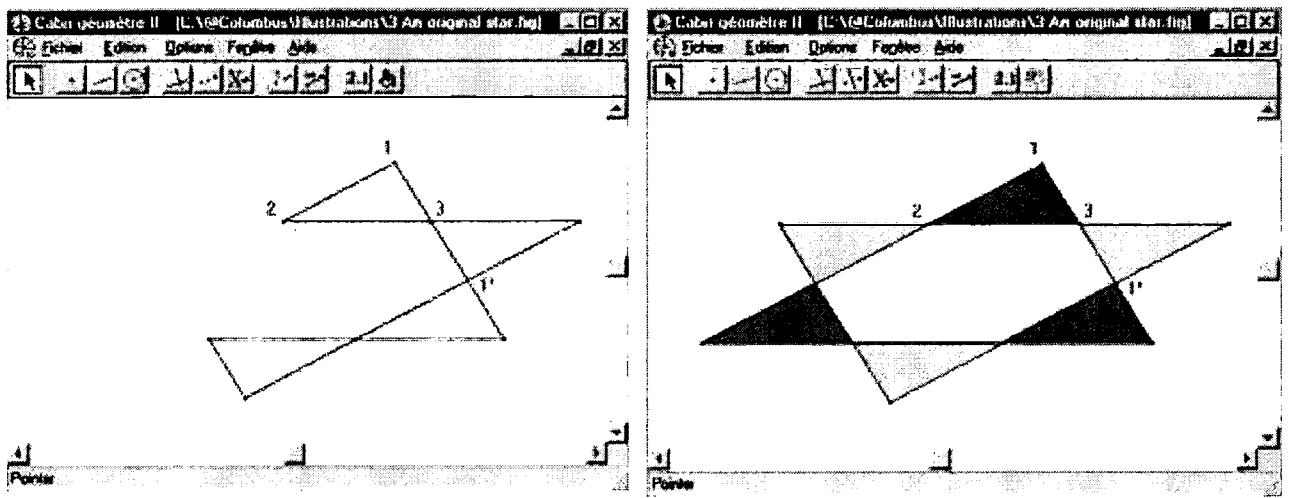

Starting from a triangle of the plane and using symmetries one gets the right picture; this one looks like a star drawn on the floor.

## Twisting a first tesselation

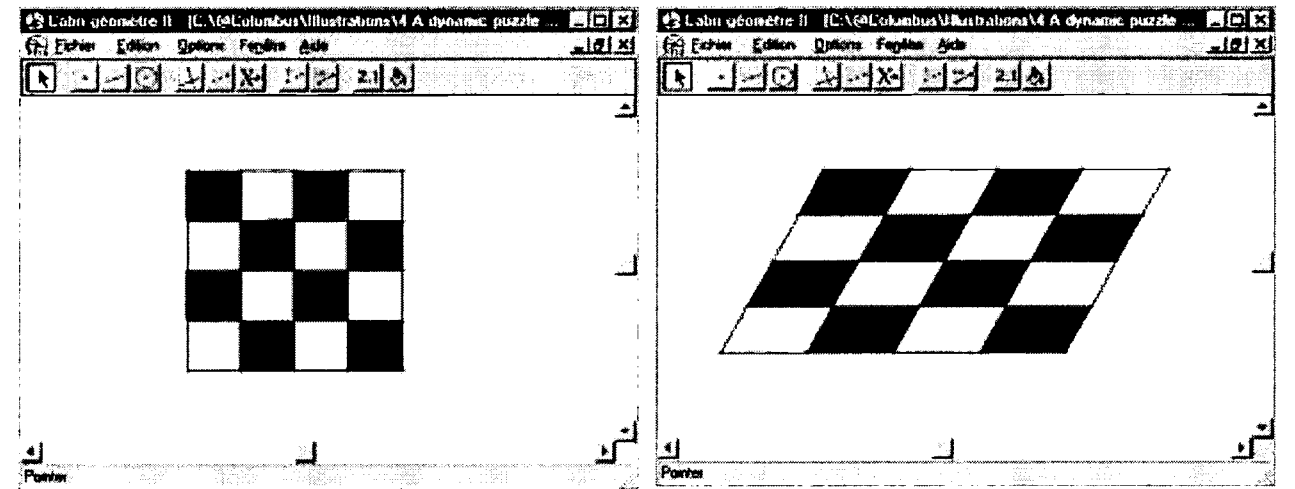

This beautiful flag seems to be put in front of us in the left picture. On the second picture we have the impression to look the same flag from an other point of view.

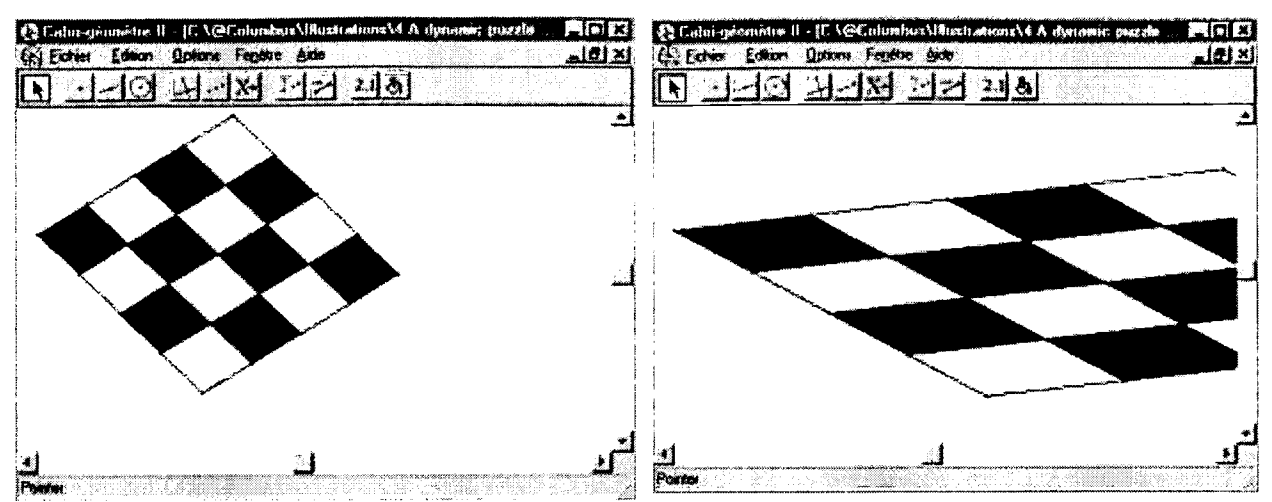

Here we have the impression to float in the space an to have nice views of the same flag.

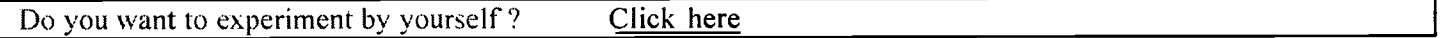

## Modifying the parameters of a second tesselation

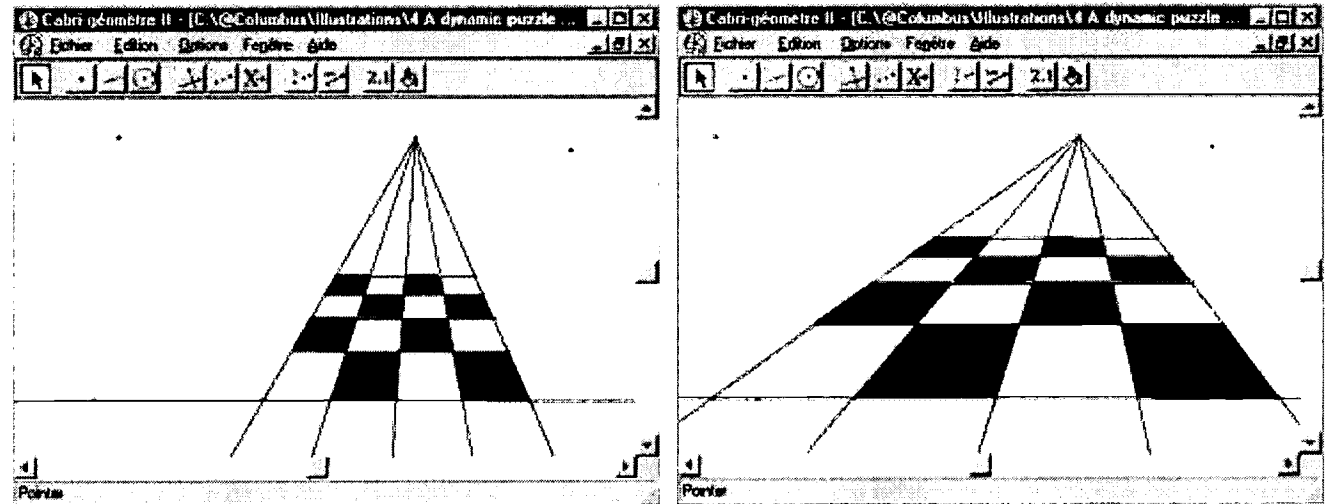

**Portune 1998** Portune 2014 **Continues to the plane, continues to give us a impression of space. What a beautiful floor with a This construction that only uses quadrilaterals of the plane, continues to give us a impressio** painter's point of view.

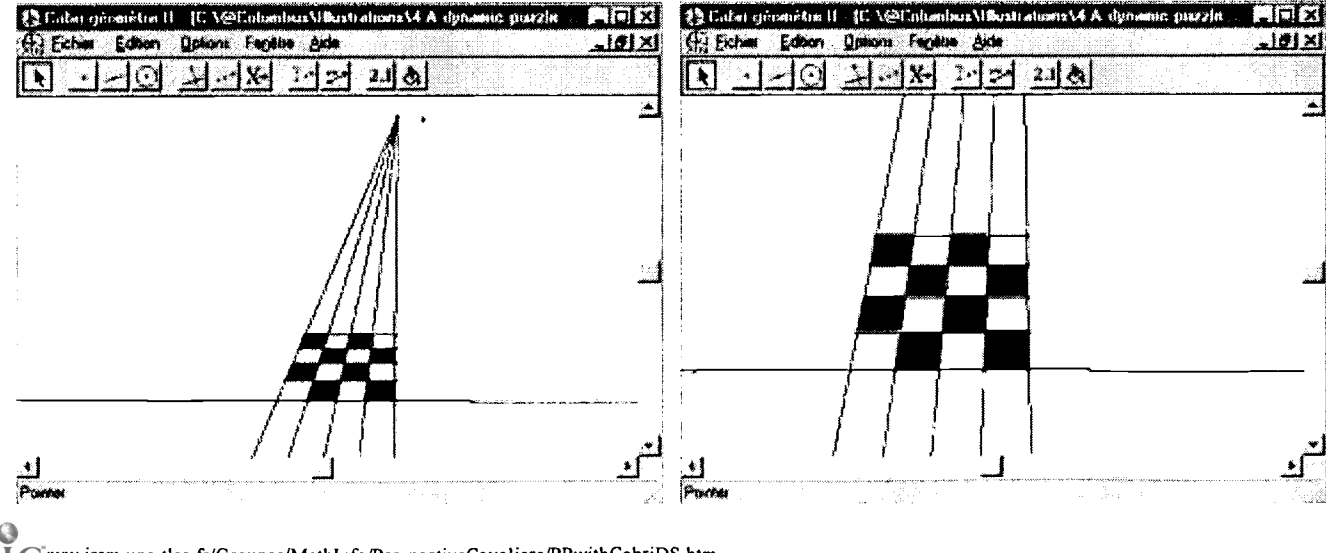

 $6\overline{6}$ 

REST CO

w.irem.ups-tlse.fr/Groupes/MathInfo/PerspectiveCavaliere/PPwithCabriDS.htm

)py avau abi f

Modifying like here some parameters of the construction leads us to the last picture where one gets a tesselation almost unscribed in a parallelogram (in this case, the vanishing lines seems to be parallel).

 $\overline{Do}$  you want to experiment by yourself ? Click here

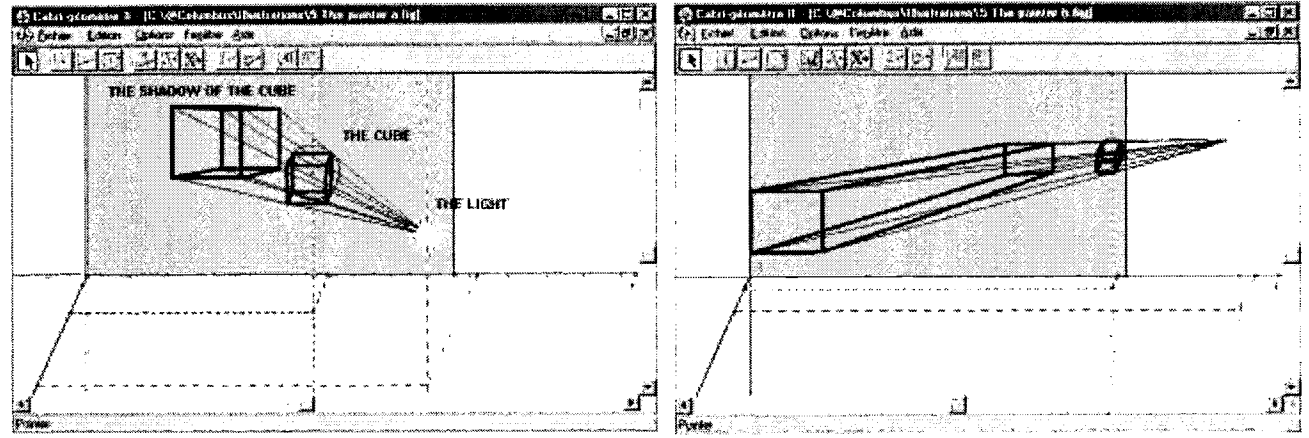

### The shadow of the lightened cube on a blue screen

First, one remarks that the edges of the plane figure got on the screen are not parallel as they are in the lightened cube. Second, the figure on the the screen can be longer than the lightened cube; it depends on the position of the light and the cube Third, the dimensions of the shadow of the front side of the cube are wider than the dimensions of the shadow of the back side of the cube.

Do you want to experiment by yourself? Click here and Click here

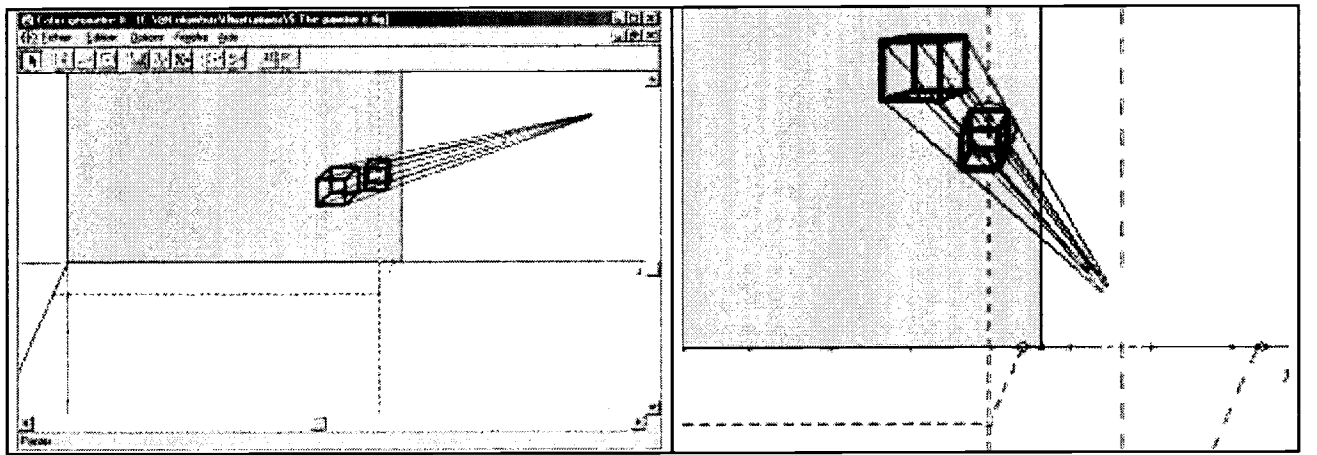

When the light is far of the cube, the drawn rays that allows us to get the shadow of the cube are almost parallel. So, we can have a good idea of what can representations in parallel perspective of a cube with the two shadows of these two pictures.

Do you want to experiment by yourself? Click here

Représention in parallel perspective on a blackboard

BEST COPY AVAILABLE

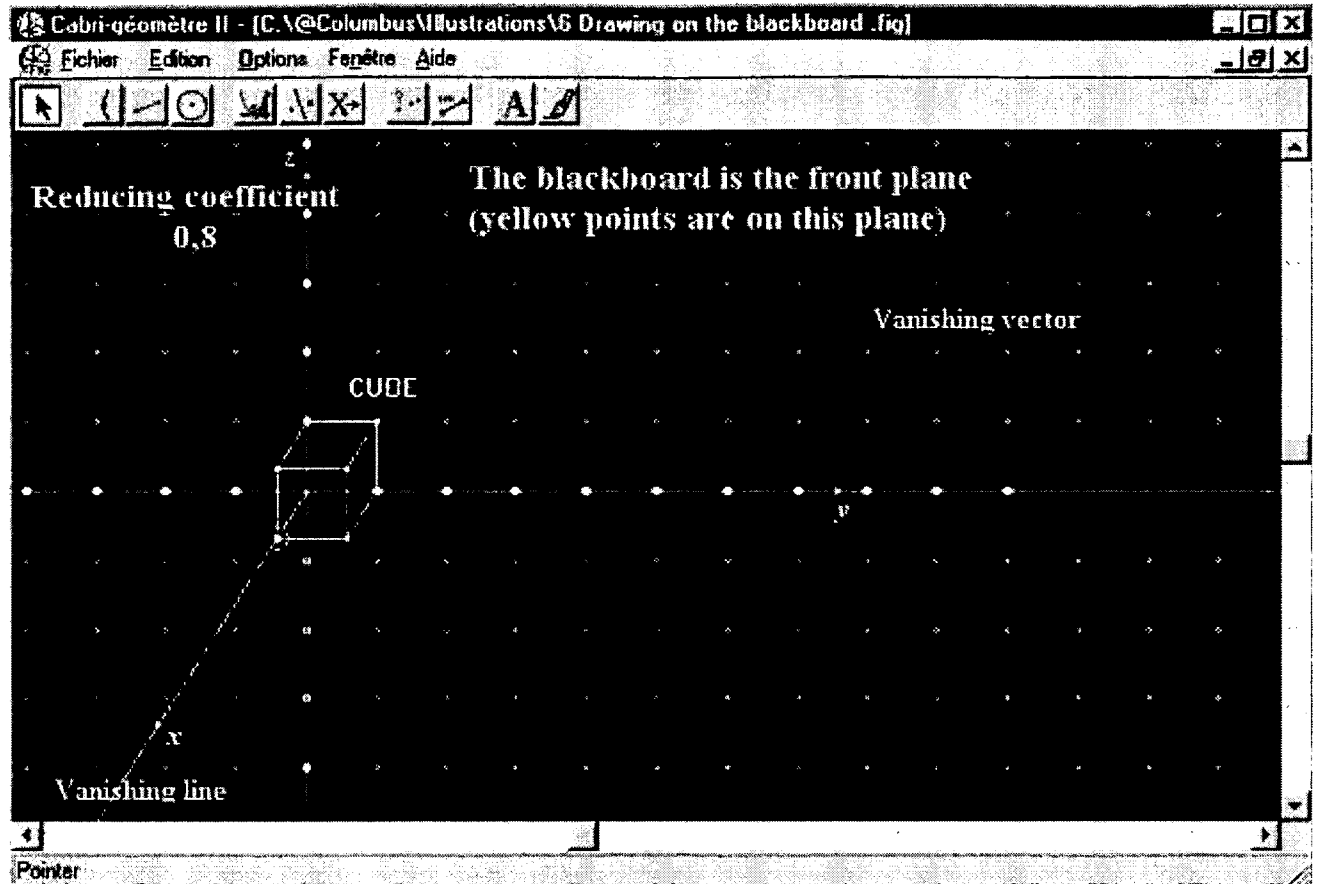

- - The blackboard represents the front plane (parallel plane to the eyes'plane of the observer being standing). All figures of this plane are represented by their true dimensions (the unit is given on the system of axis(Oy,Oz))

The drawn ray Ox represents the ray passing through 0 and perpendicular to the front plane: it is called "the vanishing line". All perpendiculars to the front plane will be represented parallel to this vanishing line.All figures of a any front plane (plane parallel to the initial front plane yOz) are represented also by their true dimensions.

A number called "the coefficient of the perspective" (here 0,8) is the length on the vanishing line of a segment whose length is lunit in the space. It can be also used to calculate the measurement L' of a segment whose measurement in the space is L with the formula:  $L' = 0,8.L$  or in the general case :  $L' = k.L$  (where k is the coefficient of the perspective)

Do you want to experiment by yourself? Click here

# 3. Representing cubes

Using symmetries

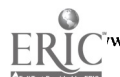

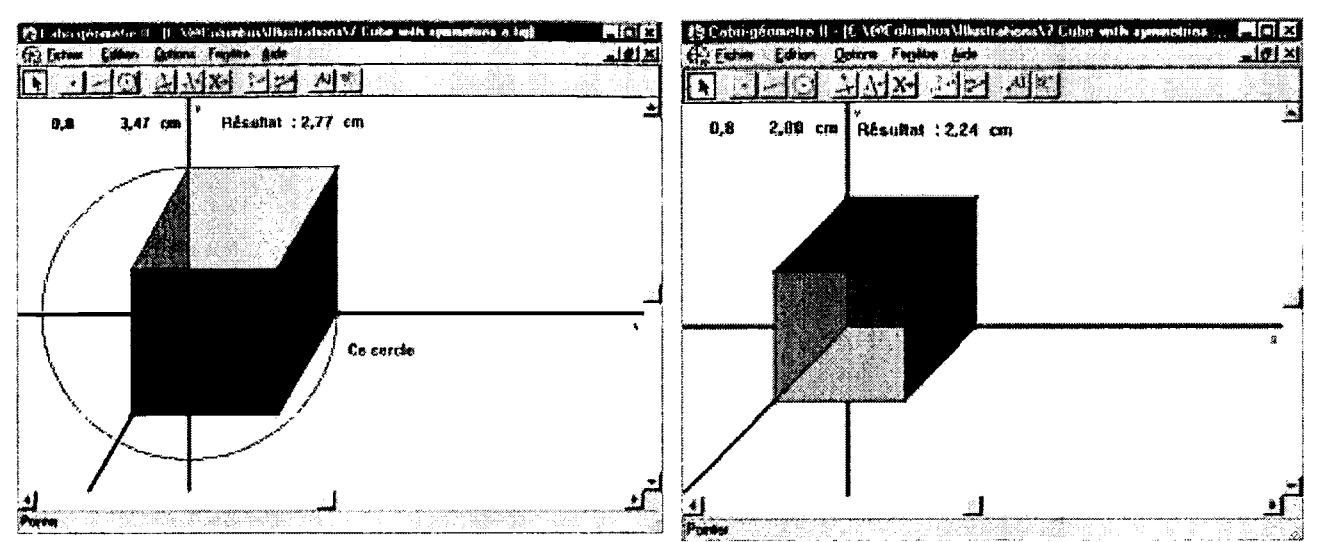

Here, it would be more intereseting to go to the cabrijava file and to ask for the constructions step by step.

Do you want to experiment by yourself? Click here

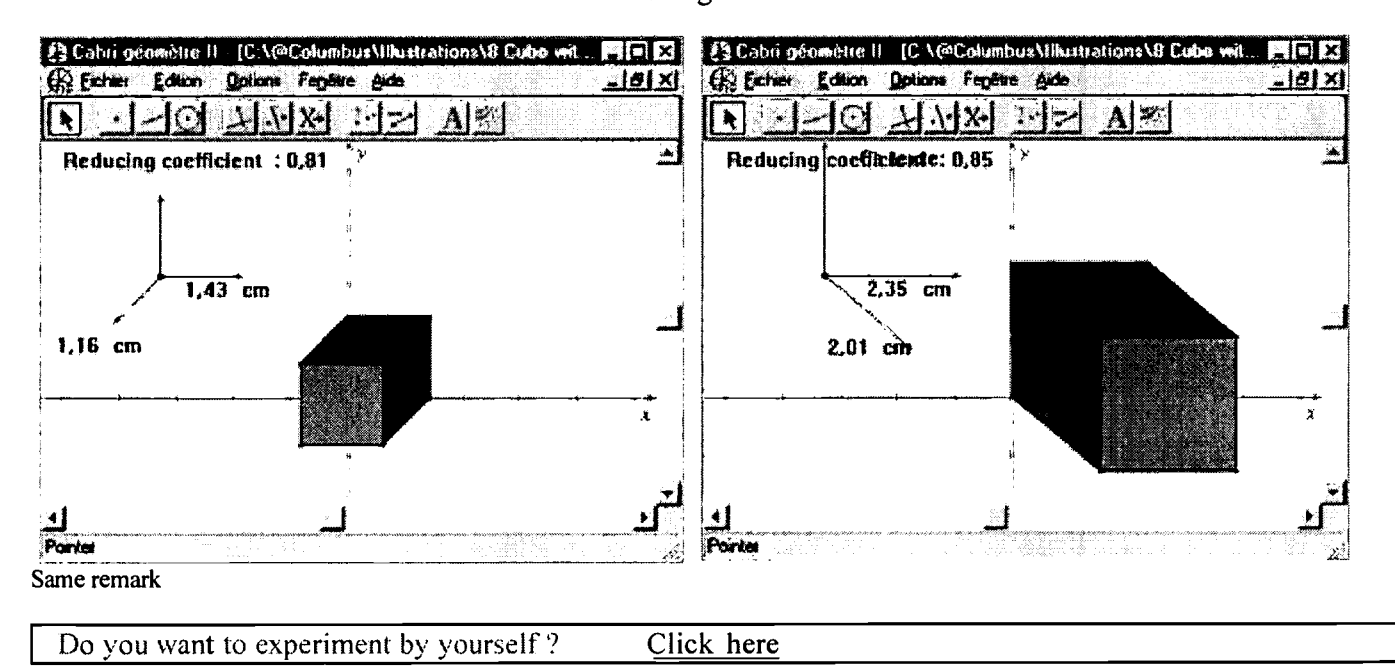

## Using translations

Using a macro

9

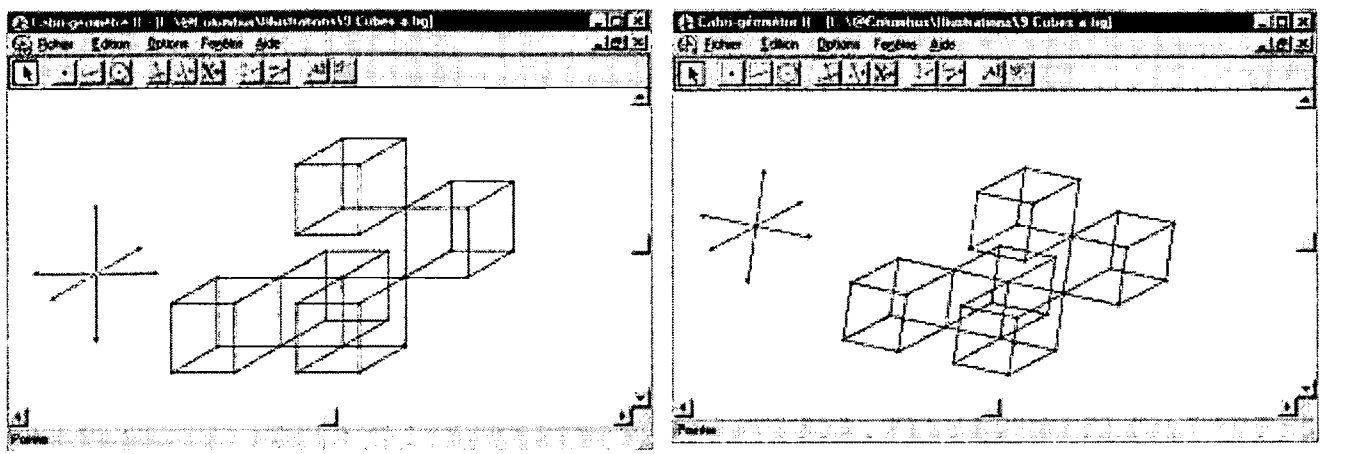

A macro is a tool we have created and which is added in the toolbar; we have constructed a space tesselation of cubes using 8 directions.

Do you want to experiment by yourself? Click here

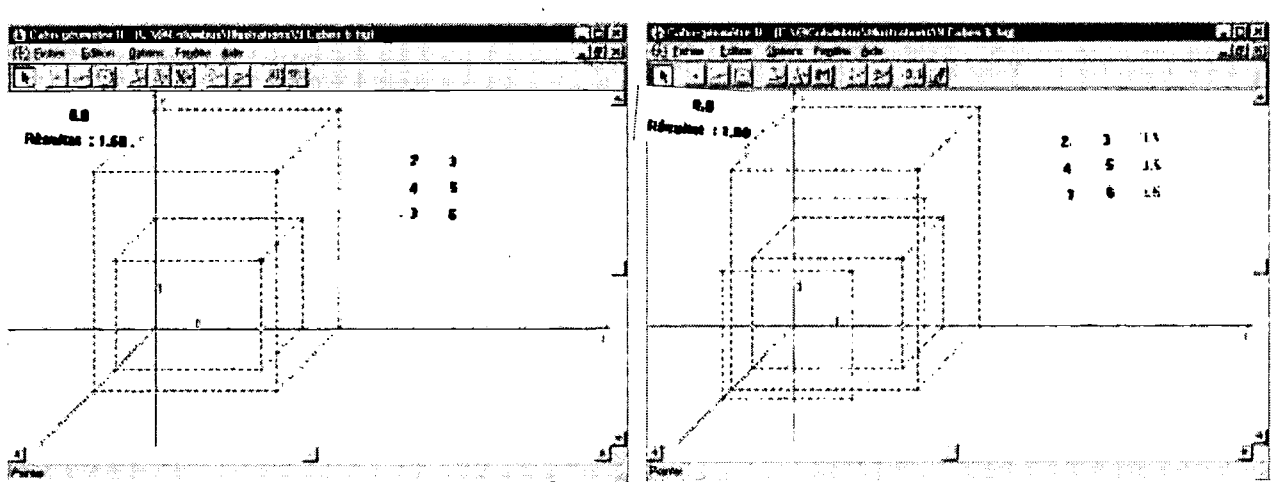

#### And also tesselations (using an other macro)

The macro used here, draws a point given with its three coordinates in the rectangular system of axis. To use this macro, we need to click on the system (Oy,Oz), on the vanishing line, on the reducing coefficient and on the three coordinates.

#### Leading to intersection problems

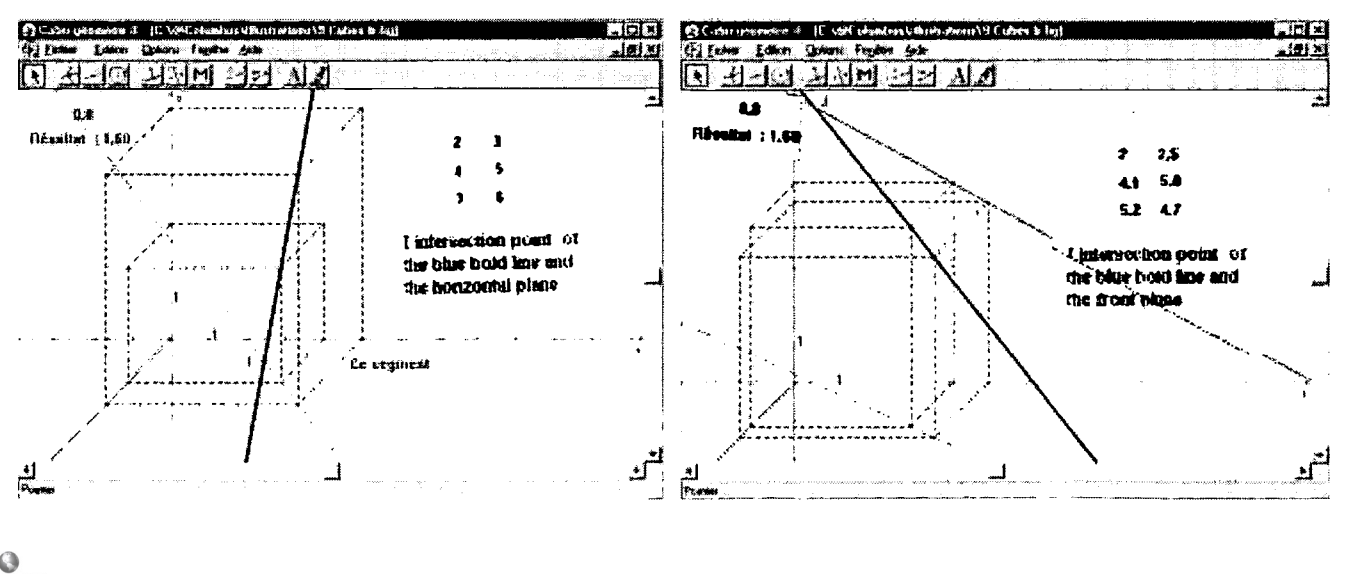

w.irem.ups-tlse.fr/Groupes/MathInfo/PerspectiveCavaliere/PPwithCabriDS.htm

BEST COPY AVAILABLE

Introduction à la perspective cavalière de la production de la perspective cavalière de la perspective cavalière de la perspective cavalière de la perspective cavalière de la perspective cavalière de la perspective cavaliè

Each point constructed with this macro is given with its box. So, it is easy when one uses these boxes to find the intersection point of a line passing through 2 points created with this macro and the 3 planes defined by the axis.

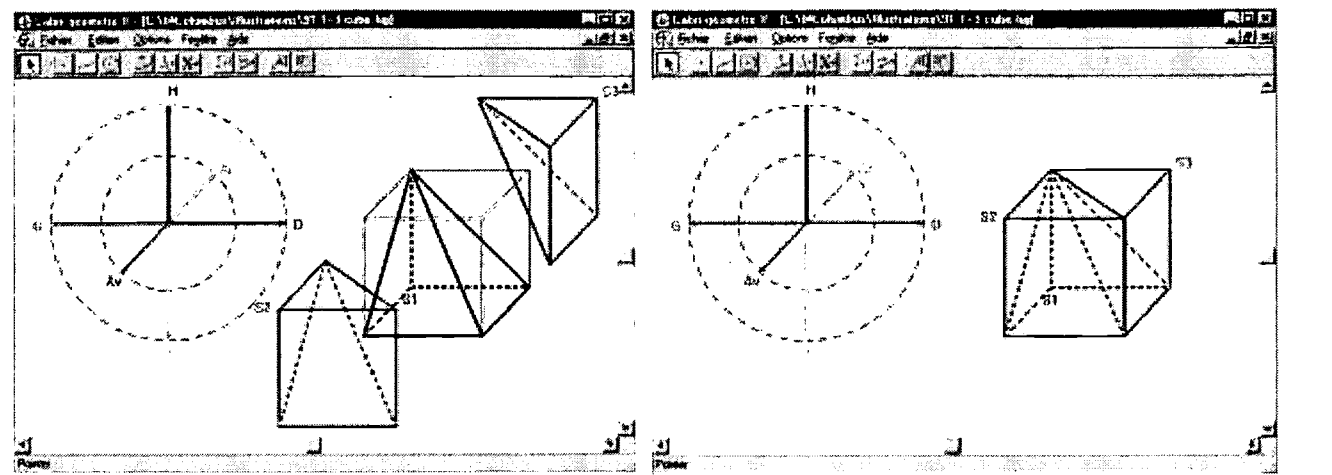

#### Or to the construction of a cube with three tetrahedrons

Here is a beautiful example of a pertinent using of a special macro. One obtains the visual proof of the formula given the volume of a tetrahedron

Do you want to experiment by yourself? Click here

# 4. Représenting circles

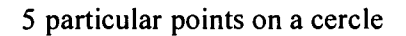

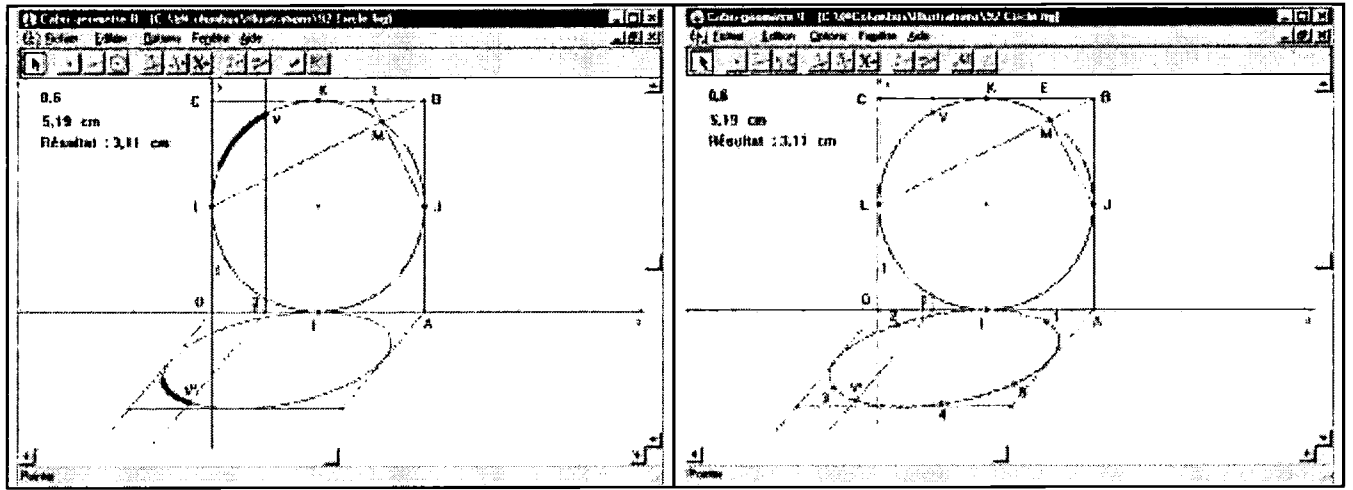

In order to rotate the blue circle around (OA), one rotate one of its points, V and one gets point V' so that  $TV' = kTV$  where k is the coefficient of the perspective. One gets the green representation of the rotating circle by asking for the locus of point V' when point V moves on the blue circle.

In order to recognize the nature of this green curve, one draws the conic passing trough 5 points of this green curve and it seems that one gets the same curve than the green one; better, Cabri says us that this curve is an ellipse.

Do you want to experiment by yourself? Click here

#### Rotating a circle or a triangle of the front plane

ST COPY AVAILARI F

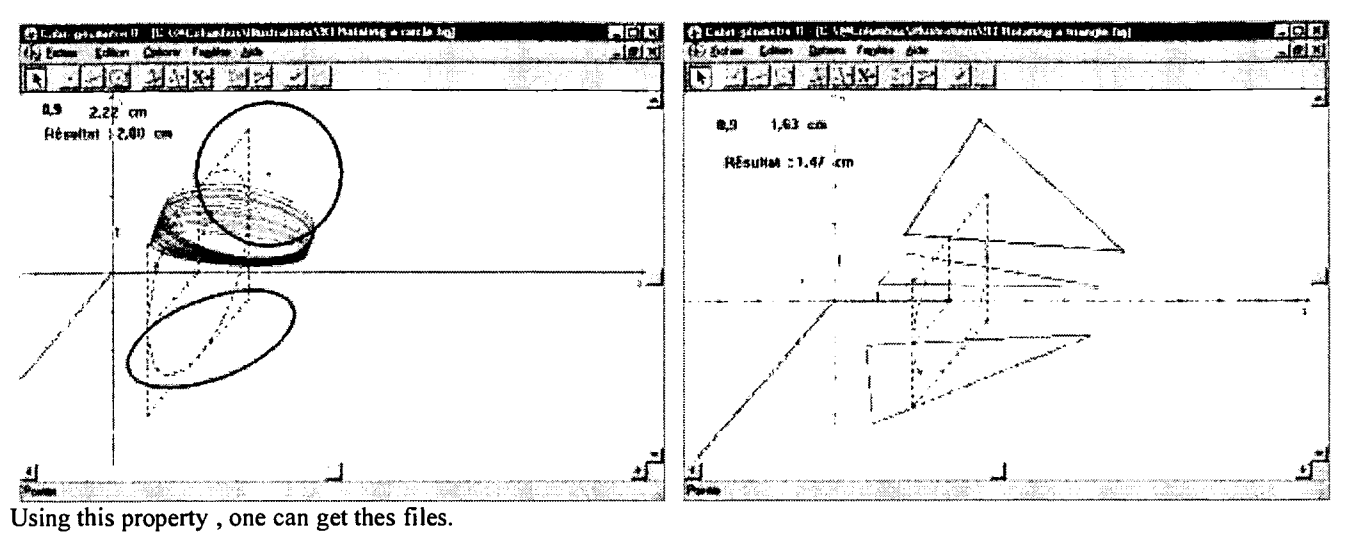

Do you want to experiment by yourself ? Click here

# 5. Opening cubes

Side by side

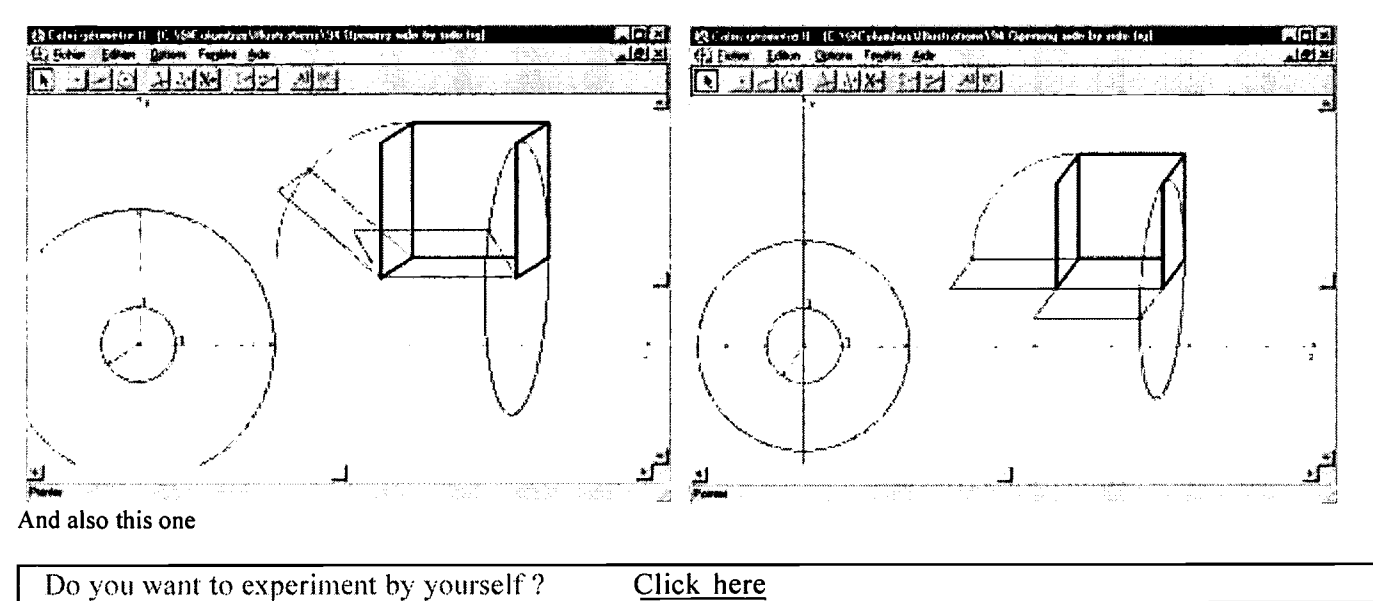

The four sides together

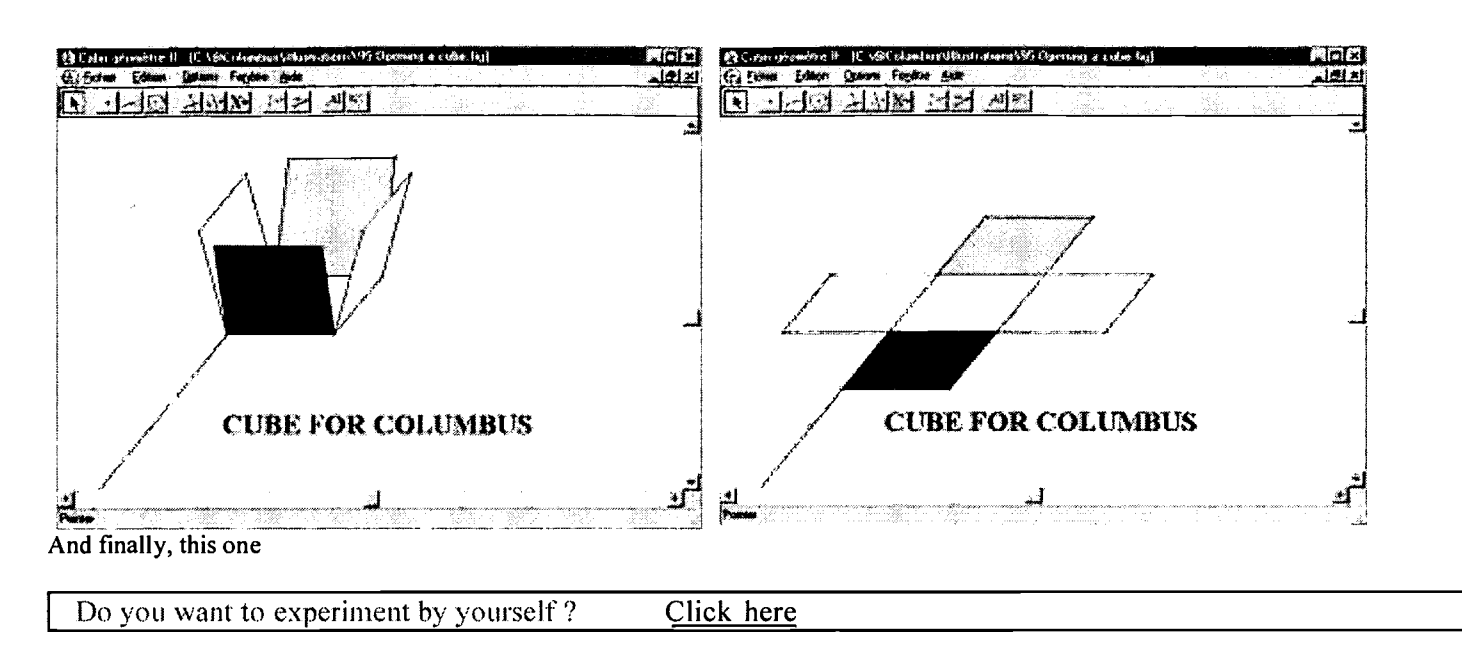

# 6. Conclusion

Using parallel perspective with Cabri, gives the opportunity of doing Math; you have certainly understood that my ludic way to present you all this files is a mask to hide you to attract you in a place where you will need to use a so beautiful software to do true and beautiful Math.

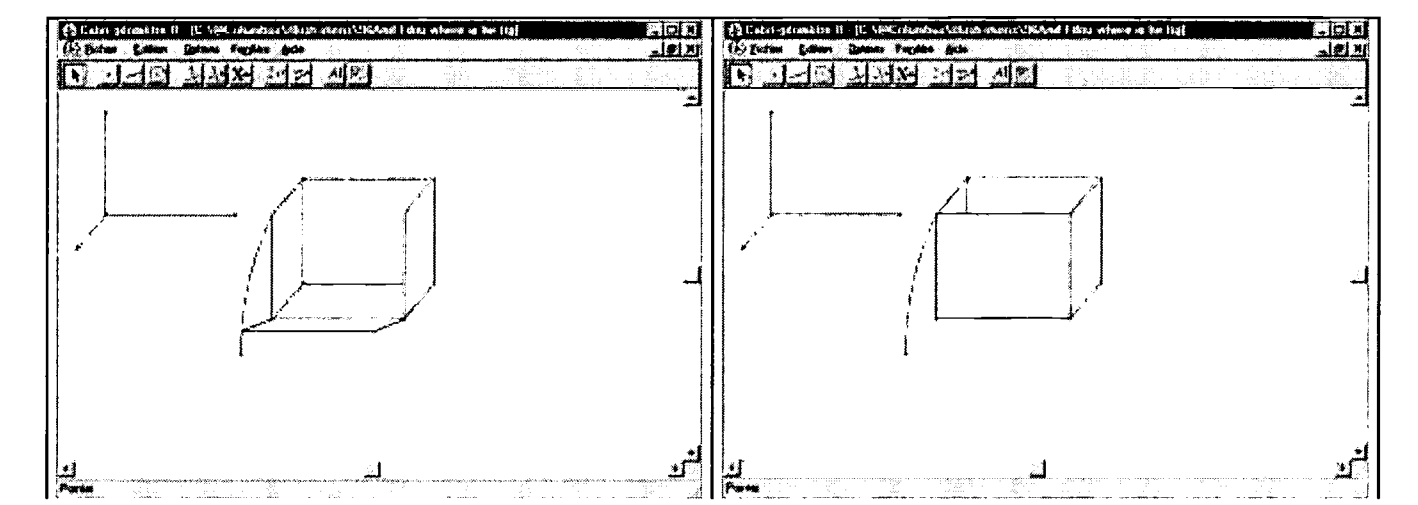

#### I have forgotten to speak about Filou

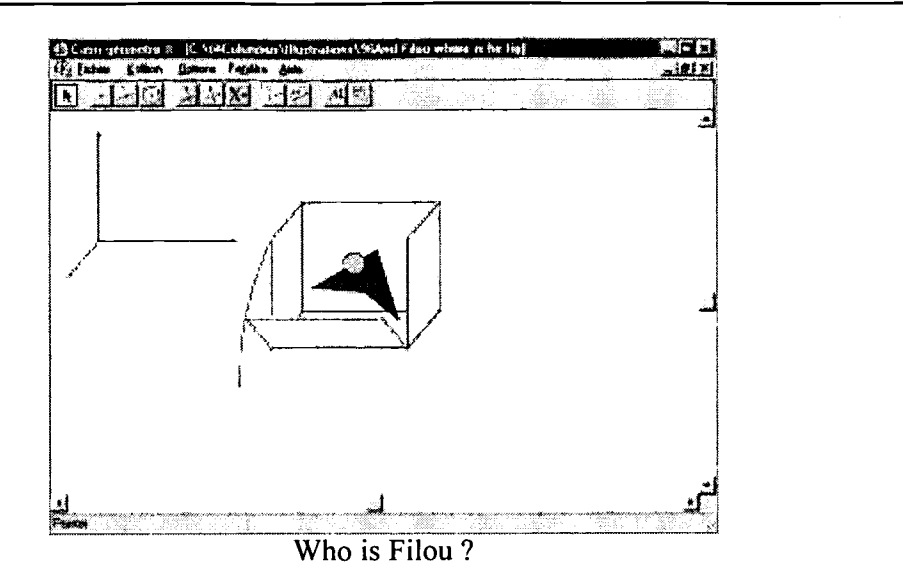

He is my virtual son: I have created him in 1998. He appears in the book I have written (in French) "Introduction a la geometrie avec la TI-92" (ELLIPSES Publishing) which is a ludic initiation of DGS Cabri in the TI-92. You will learn step by step how to construct each file with all the screenshots of all the following screens you must get. You will create moving cars, dancing Filous, laughing and crying suns and a lot of other files. So you will become quickly a DGS lover, for you and your students.

Do you want to experiment by yourself? Click here

And now what happens? Click here

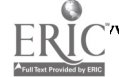

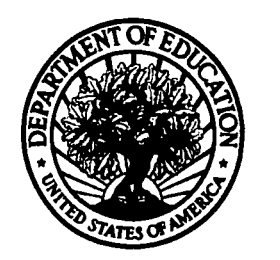

U.S. Department of Education Office of Educational Research and Improvement (OERI) National Library of Education (NLE) Educational Resources Information Center (ERIC)

 $\mathbf{L}$ 

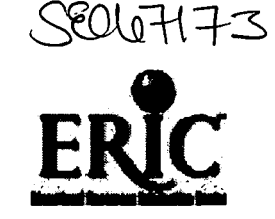

# REPRODUCTION RELEASE

(Specific Document)

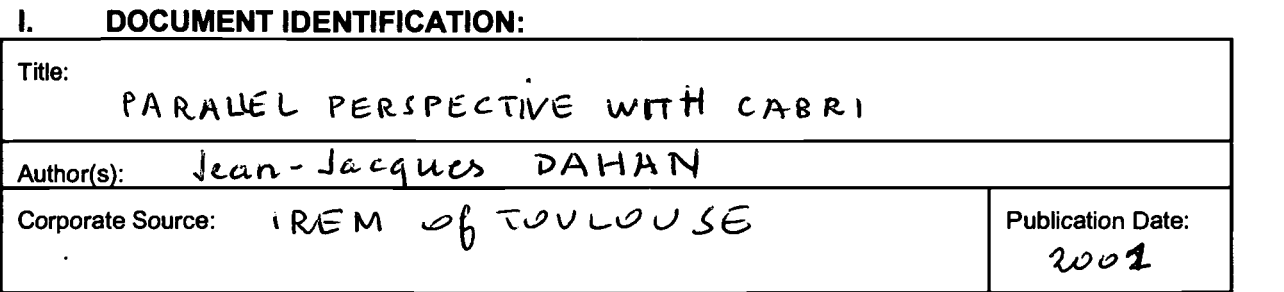

### II. REPRODUCTION RELEASE:

In order to disseminate as widely as possible timely and significant materials of interest to the educational community, documents announced in the monthly abstract journal of the ERIC system, Resources in Education (RIE), are usually made available to users in microfiche, reproduced paper copy, and electronic media, and sold through the ERIC Document Reproduction Service (EDRS). Credit is given to the source of each document, and, if reproduction release is granted, one of the following notices is affixed to the document.

If permission is granted to reproduce and disseminate the identified document, please CHECK ONE of the following three options and sign at the bottom of the page.

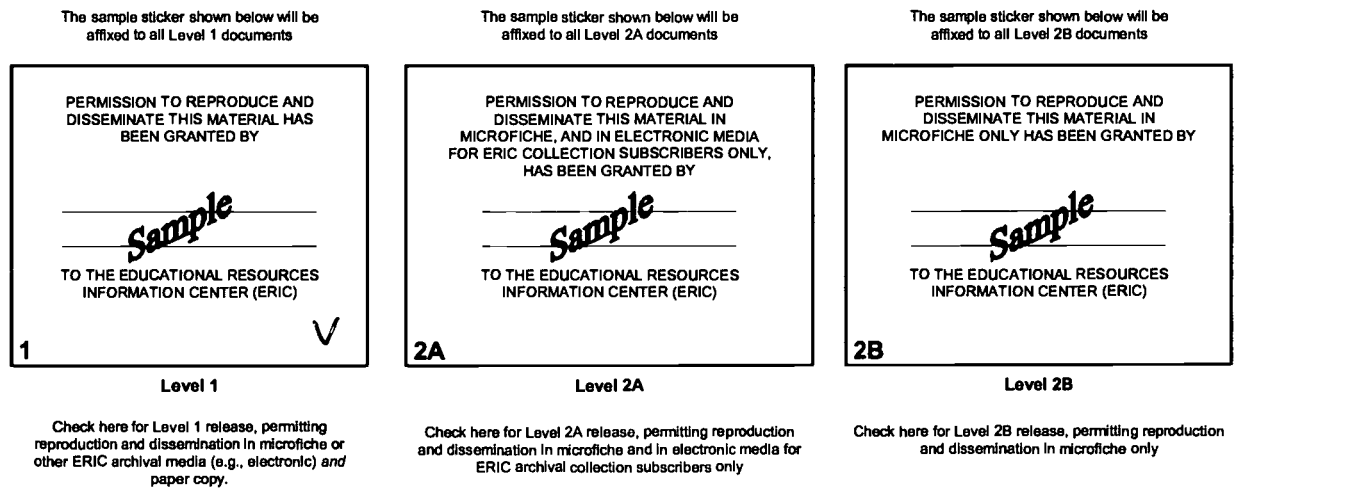

Documents will be processed as Indicated provided reproduction quality permits. It pemission to reproduce is granted, but no box Is checked, documents will be processed at Level 1.

E-Mall Address:

jjdahan@wanews.fr

1 *سا ا*د

I hereby grant to the Educational Resources Information Center (ERIC) nonexclusive permission to reproduce and disseminate this document as indicated above. Reproduction from the ERIC microfiche or electronic media by persons other than ERIC employees and its system contractors requires permission from the copyright holder. Exception is made for non-profit reproduction by libraries and other service agencies to satisfy information needs of educators in response to discrete inquiries. Signature: j......1\_::, Printed Name/Position/Title: 111 r Organization/Address:  $10001$  of Tourous E <u>Telephone</u><br>33534301824